# **CMi4130 MCM integrado para Itron CF ECHO II/51/55, LoRaWAN**

# **INTRODUCCIÓN**

CMi4130 es un módulo de conectividad de medidor integrado que está montado dentro de una calculadora Itron CF ECHO II o CF 51/55 para transmitir los datos del medidor a través de una red LoRaWAN. Para obtener una descripción completa del producto o información en otros idiomas, visite el sitio web de Elvaco AB,

https://www.elvaco.com.

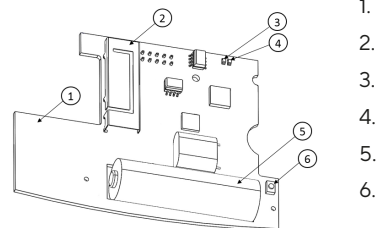

- 1. Antena de NFC
- 2. Antena de LoRa
- 3. LED verde
- 4. LED rojo
- 5. Batería
- 6. Pulsador

# **MONTAJE**

CMi4130 está montado en la ranura del módulo de un Itron CF ECHO II o un CF 51/55. Sujete el dispositivo por los bordes exteriores y presiónelo suavemente para encajarlo en su sitio.

**NOTA**

Dispositivo sensible a la electricidad electrostática. Cumpla las medidas de protección necesarias contra la ESD cuando instale el módulo.

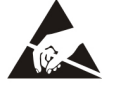

## **ANTENA**

El CMi4130 está disponible en dos versiones distintas. CMi4130Int utiliza una antena PCB interna. CMi4130Ext está equipado con un cable flexible de conexión para conectar una antena externa.

## **NOTA**

Asegúrese de montar la antena al menos a 0,5 metros del medidor.

# **ACTIVACIÓN**

En el momento de la entrega, CMi4130 está configurado en modo pasivo, lo que significa que no se transmitirán mensajes desde el módulo. El módulo se puede

activar de una de las siguientes maneras:

**Mediante el pulsador del módulo:** Pulse el pulsador del módulo durante al menos cinco segundos hasta que se encienda el LED verde.

**Con la aplicación Elvaco OTC:** Abra la aplicación Elvaco OTC (que puede descargar de Google Play) y escanee el módulo (asegúrese de que NFC esté activado en el teléfono). Retire la carcasa frontal del medidor, de ser preciso. Vaya al modo Aplicar, configure el modo de encendido en «Activo» y haga clic en Aplicar ajustes. Coloque el teléfono al lado del módulo. Los nuevos ajustes se aplican a través de NFC.

Cuando se activa, CMi4130 intentará unirse a la red LoRaWAN. Esto viene indicado mediante un parpadeo breve del LED rojo, luego el LED verde y el rojo se encienden durante 1 segundo, seguido de parpadeos breves del LED verde hasta que el módulo se haya unido a la red LoRaWAN. Cuando CMi4130 consigue unirse a la red LoRaWAN, el LED verde se encenderá durante 8 segundos.

Si el módulo no consigue unirse a la red LoRaWAN, lo volverá a intentar hasta que lo logre. El tiempo entre cada intento aumentará para cada intento hasta que se realice una vez al día.

Se puede iniciar manualmente un nuevo ciclo de intento de unión en cualquier momento utilizando el pulsador para reiniciar el módulo (mantenga pulsado el botón (2) durante 5-15 segundos para reiniciar el módulo. Suelte el botón cuando el LED verde se encienda) o desactivando y activando el módulo utilizando la aplicación Elvaco OTC.

## **TASA DE DATOS INICIAL CALIBRACIÓN**

Cuando se activa, el CMi4130 transmitirá inicialmente mensajes cada minuto para permitir que la red LoRaWAN se ajuste a una tasa de datos óptima. Al cabo de tres minutos, el módulo comenzará a utilizar sus ajustes normales, en los que el intervalo de transmisión de mensajes viene determinado por la configuración del dispositivo.

# **CONFIGURACIÓN DEL DISPOSITIVO**

Antes de activar el módulo, debe asegurarse de aplicar el perfil de configuración correcto utilizando la aplicación móvil de Elvaco. Los ajustes se transfieren al dispositivo mediante NFC.

**EUI de unión -** El EUI de unión establece el número de identificación del servidor de la aplicación en el que se entregarán los datos del módulo. El EUI de unión está configurado por defecto en 94193A0309000001 en todos los módulos de CMi4130 con antena interna y en 94193A030A000001 en los dispositivos CMi4130 con antena externa.

**Tipo de activación-** Hay dos tipos de activación distintos para LoRaWAN: activación por el aire (OTAA) y activación por personalización (ABP). Elvaco recomienda encarecidamente el uso de OTAA, en la que todas las claves de la red se generan cada vez que el módulo se une a la red LoRaWAN. Por el contrario, en el caso de ABP, todas las claves se establecen manualmente y permanecen constantes a lo largo del tiempo.

**Clave de la aplicación -** Elvaco genera la clave de la aplicación de cada dispositivo CMi4130 y se utiliza en modo OTAA para generar claves de red cuando el módulo se une a la red LoRaWAN. Las claves se gestionan de forma segura utilizando la solución OTC (One Touch Commissioning) de Elvaco, que incluye la aplicación móvil para la configuración.

**Formato del mensaje -** CMi4130 es compatible con cinco tipos de mensajes distintos: estándar, compacto, JSON, redundante con programación diaria y calor/refrigeración combinados. Consulte el manual del usuario de CMi4130 para obtener más información sobre la estructura y la carga útil de cada formato de mensaje.

**Intervalo de transmisión -** El parámetro de intervalo de transmisión se utiliza para configurar cuándo transmite mensajes el módulo.

**EcoMode -** Se puede habilitar el EcoMode para garantizar una duración de la batería de 11 años. La tabla EcoMode sirve entonces para determinar la frecuencia con la que se permite que el módulo transmita datos para cada tasa de datos. Si el intervalo de transmisión supera el límite de la tabla del EcoMode, se reducirá en consonancia.

**Bloqueo de configuración -** CMi4130 tiene una función de bloqueo de la configuración que sirve para evitar que usuarios no autorizados accedan al módulo. Cuando se ha habilitado el bloqueo de configuración, un usuario necesita la clave de acceso del producto específica del dispositivo para acceder al mismo. Las claves se gestionan de forma segura utilizando la solución OTC de Elvaco, que incluye la aplicación móvil para la configuración.

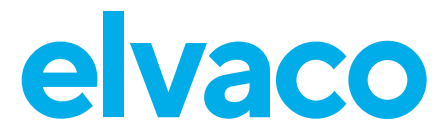

Después de haber establecido todos los parámetros de configuración, coloque el teléfono al lado del medidor y haga clic en Aplicar ajustes. Mantenga el teléfono quieto hasta que vibre tres veces. Esto confirma que los nuevos ajustes se han transferido correctamente al dispositivo a través de NFC.

# **CONFIGURACIÓN DEL SERVIDOR**

Antes de que el CMi4130 pueda transmitir mensajes en la red LoRaWAN, debe añadirse la información del dispositivo al servidor de red. Más concretamente, se tienen que registrar los siguientes parámetros (en el modo OTAA) para permitir que el servidor de red reciba mensajes desde el módulo:

- EUI del dispositivo (número de 16 dígitos impreso en la etiqueta del dispositivo)
- Clave de la aplicación
- EUI de unión

#### **NOTA**

Si el modo de activación está configurado en «ABP», la clave de la aplicación no necesita añadirse al servidor de red. En lugar de eso, necesitará la siguiente información: clave de sesión de red, clave de sesión de la aplicación y dirección del dispositivo.

## **SEGURIDAD**

La garantía no cubre los daños al producto provocados por el uso de cualquier otra manera que no sea la descrita en este manual. Elvaco AB no asume ninguna responsabilidad por las lesiones personales ni daños materiales provocados por el uso de cualquier otra manera que no sea la descrita en este manual.

## **DECLARACIÓN DE CONFORMIDAD SIMPLIFICADA**

Elvaco declara que el producto cumple con las siguientes directivas:

#### **UE:**

- 2014/53/EU (RED)
- 2014/30/EU (EMC)
- 2014/35/EU (LVD)
- 2011/65/EU + 2015/863 (RoHS)

#### **UK:**

- 2017 No. 1206
- 2016 No. 1091
- 2016 No. 1101
- 2012 No. 3032

La Declaración de Conformidad completa se puede encontrar en www. elvaco.se/en > Buscar en el producto.

# **DATOS DE CONTACTO**

#### **Soporte técnico de Elvaco AB:**

Correo electrónico: support@elvaco.com Web: www.elvaco.com

# **ESPECIFICACIONES TÉCNICAS**

## **Mecánica**

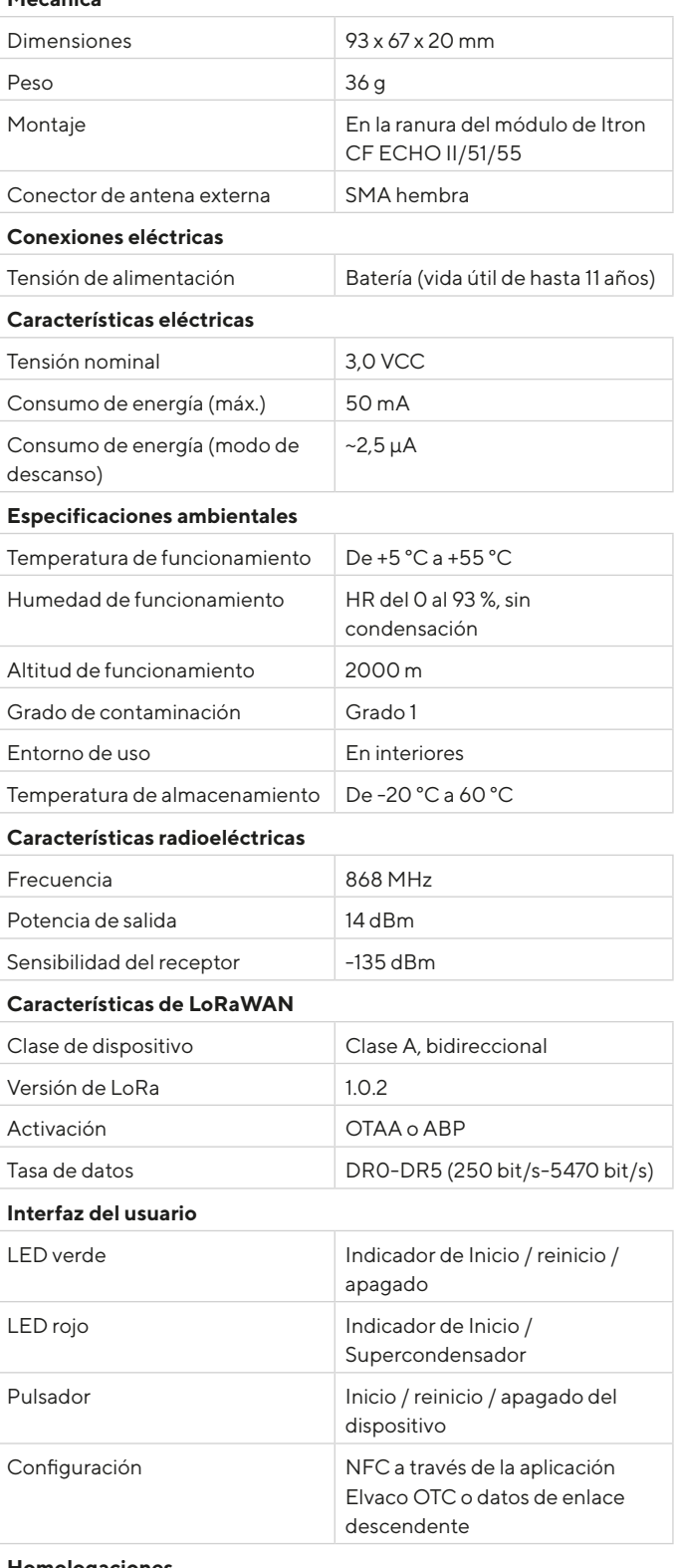

#### **Homologaciones**

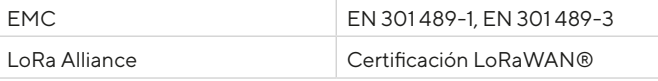

 $C \in \mathcal{C}$ 

© 2022, Elvaco AB. Todos los derechos reservados. Esta documentación y este producto se proporcionan «como están» y pueden contener errores u omisiones. Elvaco AB no asume ninguna responsabilidad por los daños, obligaciones ni otras pérdidas derivadas del uso de este producto. Nada de lo contenido en este manual puede transmitirse ni reproducirse de ninguna forma sin el permiso escrito de Elvaco AB. Impreso en Suecia.

Manual rápido del CMi4130, español Versión: 1.2